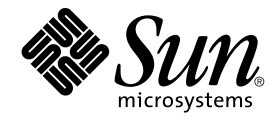

# Solaris 9 Maintenance Update 2: Guía de instalación

Sun Microsystems, Inc. 4150 Network Circle Santa Clara, CA 95054 U.S.A.

Referencia: 817–0136–11 Enero 2003

Copyright 2002 Sun Microsystems, Inc. 4150 Network Circle, Santa Clara, CA 95054 U.S.A. Reservados todos los derechos.

Este producto o documento está protegido por la ley de copyright y se distribuye bajo licencias que restringen su uso, copiado, distribución y descompilación. Ninguna parte de este producto o documento puede reproducirse de ninguna forma ni por cualquier medio sin la autorización previa<br>por escrito de Sun y sus licenciantes, si los hubiere. El software de otras e copyright y con licencia de los distribuidores de Sun.

Determinadas partes del producto pueden derivarse de Berkeley BSD Systems, con licencia de la Universidad de California. UNIX es una marca registrada en los EE.UU. y en otros países, bajo licencia exclusiva de X/Open Company, Ltd.

Sun, Sun Microsystems, el logotipo de Sun, docs.sun.com, AnswerBook, AnswerBook2, Solaris 9 Maintenance Update, SunOS, JumpStart y Solaris son<br>marcas comerciales, marcas comerciales registradas o marcas de servicio de Sun registradas SPARC se usan bajo licencia y son marcas comerciales o marcas registradas de SPARC International, Inc. en los EE.UU. y en otros países. Los productos con las marcas registradas de SPARC se basan en una arquitectura desarrollada por Sun Microsystems, Inc.

La interfaz gráfica de usuario OPEN LOOK y Sun™ fue desarrollada por Sun Microsystems, Inc. para sus usuarios y licenciatarios. Sun reconoce los esfuerzos pioneros de Xerox en la investigación y desarrollo del concepto de interfaces gráficas o visuales de usuario para la industria de la<br>computación. Sun mantiene una licencia no exclusiva de Xerox para Xerox Graphic

Adquisiciones federales: El software comercial y los usuarios gubernamentales se someten a los términos y condiciones estándar de la licencia.

ESTA DOCUMENTACION SE PROPORCIONA "TAL CUAL". SE RENUNCIA A TODAS LAS CONDICIONES EXPRESAS O IMPLICITAS,<br>REPRESENTACIONES Y GARANTÍAS, INCLUIDA CUALQUIER GARANTÍA IMPLÍCITA DE COMERCIALIZACIÓN, ADECUACIÓN PARA UNA<br>FINALIDA LEGALMENTE VÁLIDA.

Copyright 2002 Sun Microsystems, Inc. 4150 Network Circle, Santa Clara, CA 95054 U.S.A. Tous droits réservés

Ce produit ou document est protégé par un copyright et distribué avec des licences qui en restreignent l'utilisation, la copie, la distribution, et la décompilation. Aucune partie de ce produit ou document ne peut être reproduite sous aucune forme, par quelque moyen que ce soit, sans<br>l'autorisation préalable et écrite de Sun et de ses bailleurs de licence, s'il y en a. L aux polices de caractères, est protégé par un copyright et licencié par des fournisseurs de Sun.

Des parties de ce produit pourront être dérivées du système Berkeley BSD licenciés par l'Université de Californie. UNIX est une marque déposée aux Etats-Unis et dans d'autres pays et licenciée exclusivement par X/Open Company, Ltd.

Sun, Sun Microsystems, le logo Sun, docs.sun.com, AnswerBook, AnswerBook2, Solaris 9 Maintenance Update, JumpStart, SunOS, et Solaris sont des<br>marques de fabrique ou des marques déposées, ou marques de service, de Sun Micr marques SPARC sont utilisées sous licence et sont des marques de fabrique ou des marques déposées de SPARC International, Inc. aux Etats-Unis et<br>dans d'autres pays. Les produits portant les marques SPARC sont basés sur une

L'interface d'utilisation graphique OPEN LOOK et Sun™ a été développée par Sun Microsystems, Inc. pour ses utilisateurs et licenciés. Sun reconnaît les efforts de pionniers de Xerox pour la recherche et le développement du concept des interfaces d'utilisation visuelle ou graphique pour l'industrie<br>de l'informatique. Sun détient une licence non exclusive de Xerox sur l licenciés de Sun qui mettent en place l'interface d'utilisation graphique OPEN LOOK et qui en outre se conforment aux licences écrites de Sun.

CETTE PUBLICATION EST FOURNIE "EN L'ETAT" ET AUCUNE GARANTIE, EXPRESSE OU IMPLICITE, N'EST ACCORDEE, Y COMPRIS DES<br>GARANTIES CONCERNANT LA VALEUR MARCHANDE, L'APTITUDE DE LA PUBLICATION A REPONDRE A UNE UTILISATION<br>PARTICU S'APPLIQUERAIT PAS, DANS LA MESURE OU IL SERAIT TENU JURIDIQUEMENT NUL ET NON AVENU.

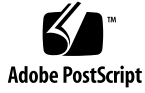

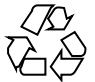

021129@4879

## Contenido

#### **1 Introducción 5**

¿En qué consiste Solaris 9 Maintenance Update 2? 5 Cuándo instalar Solaris 9 Maintenance Update 2 5

#### **2 Instalación de Solaris 9 Maintenance Update 2 7**

Consideraciones sobre el tiempo de la instalación 7 Requisitos 7 Instalación de Solaris 9 MU2 8 Identificación de la versión de Solaris 9 Maintenance Update 11

#### **3 Anulación de Solaris 9 Maintenance Update 2 13** Anulación de Solaris 9 MU2 13

#### **4 Problemas conocidos 17**

Defectos de la instalación 17

patchadd muestra un mensaje de error si se instala una modificación que admita arquitectura de modificación múltiple (4706994) 17

install mu no funciona correctamente si se ha iniciado con sh (4062334) 18 patchadd muestra un mensaje de error que avisa que está terminando 18 No es posible efectuar un login si no se ha rearrancado el sistema (4423853) 19

- **5 Mensajes de error 21**
- **A Contenido de Maintenance Update 2 Solaris 9 25** Lista de modificaciones 25

### CAPÍTULO **1**

### Introducción

El manual *Solaris 9 Maintenance Update 2: Guía de instalación* explica cómo instalar y anular el software Solaris™ 9 Maintenance Update 2 (MU2). Esta guía se destina a administradores de sistemas que vayan a instalar el software MU2. Para consultar cuestiones de última hora de MU2 que se hayan identificado demasiado tarde para incluirlas en esta guía, consulte *Solaris 9 Maintenance Update 2: Guía de instalación* en http://docs.sun.com.

Si necesita más información sobre procedimientos generales de la administración del sistema, consulte la colección Solaris 9 System Administrator.

## ¿En qué consiste Solaris 9 Maintenance Update 2?

Solaris 9 MU2 contiene el mismo conjunto de modificaciones que el incluido en los CD de software de Solaris 9 12/02. La instalación de MU2 actualiza automáticamente el sistema, sin cambiar las modificaciones que haya instalado previamente.

Solaris 9 MU2 está disponible como archivo descargable desde la Web.

## Cuándo instalar Solaris 9 Maintenance Update 2

Primero, el equipo debe ejecutar el sistema operativo Solaris 9.

Después puede instalar Solaris 9 MU2 si reúne las dos condiciones siguientes:

- Desea aplicar modificaciones publicadas en el sistema operativo Solaris 9 12/02.
- Desea conservar modificaciones que se aplicaron anteriormente al sistema.

Si el sistema ejecuta Solaris 9 o una versión de actualización de éste y desea modernizarse completamente a las nuevas funciones y al nuevo soporte de hardware, instale el sistema operativo Solaris 9 12/02. Las modificaciones aplicadas al instalar Solaris 9 12/02 sustituyen las de Solaris 9 instaladas anteriormente. No se pueden anular de la versión las modificaciones instaladas recientemente.

Se han diseñado las actualizaciones de mantenimiento sobre todo para actualizar el sistema operativo Solaris a un nivel de modificación conocido y comprobado. Si desea aplicar únicamente una modificación concreta, hágalo a través de los canales de soporte habituales.

**Nota –** El nombre de este producto es Solaris 9 MU2. Es posible que los nombres de los códigos o de los paquetes usen Solaris 2.9 o SunOS™ 5.9. Siga siempre el código o ruta tal como están escritos en este documento.

### CAPÍTULO **2**

# Instalación de Solaris 9 Maintenance Update 2

En este capítulo se describe cómo instalar el software Solaris 9 MU2. Si va a instalar el software Solaris 9 MU2 como parte de una instalación JumpStart™ personalizada, consulte *Solaris 9: Guía de instalación*.

## Consideraciones sobre el tiempo de la instalación

El tiempo de instalación de Solaris 9 MU2 varía dependiendo de:

- La velocidad de la CPU de la máquina
- La opción install mu que seleccione
- La velocidad de transferencia del disco duro o red que se utiliza para acceder al código y conjunto de modificaciones de install\_mu

Si instala MU2 con la opción -backout desactivada, la instalación será más rápida. No obstante, no podrá anular ninguna de las modificaciones que proporciona MU2.

## Requisitos

MU2 sólo puede instalarse en sistemas que ejecuten el sistema operativo Solaris 9.

Los requisitos de espacio de cada sistema de archivos varían, dependiendo de:

■ Si selecciona la opción -backout

- La ubicación del directorio de anulación al guardar los datos de la anulación
- Las particiones de disco y el espacio disponible en cada sistema de archivos, en relación con el espacio en el disco de la modificación que se necesita para cada sistema de archivos
- El entorno nacional del sistema
- El hecho de que el sistema tenga ya instaladas algunas de las modificaciones de Maintenance Update

La secuencia install\_mu realiza un análisis del espacio e informa del que se necesita para cada sistema de archivos, incluida la anulación de espacios en los casos en los que sea pertinente. Los cálculos de espacio se completan en varios minutos.

La secuencia install mu no continuará si determina que falta espacio en uno o en varios sistemas de archivos. El espacio que se necesita para la instalación de la modificación se calcula con cierta precisión. No obstante, se calcula el espacio para la anulación de los datos. La necesidad estimada podría ser mayor que la real.

Ejecute install mu con la opción -f si reúne las dos condiciones siguientes:

- Sabe que tiene suficiente espacio en el disco para aplicar el conjunto de modificaciones y la anulación de los datos, si lo desea.
- Si no va a tener en cuenta el cálculo del espacio

### Instalación de Solaris 9 MU2

Sólo se puede instalar el software de Solaris 9 MU2 si el sistema que ejecuta install\_mu ya está ejecutando el sistema operativo Solaris 9.

**Nota –** No se admiten en Solaris 9 MU2 las zonas reubicables de servicio ni las de raíz.

Antes de instalar MU2 es mejor rearrancar el sistema en modo monousuario, porque MU2 aplica modificaciones a las bibliotecas del sistema. Evite introducir inestabilidad en cada uno de los equipos de un sistema multiusuario. Compruebe que no se ha reasignado ningún proceso en una versión sin modificar de la biblioteca. De lo contrario, esos procesos podrían intentar reasignarse posteriormente con varias secciones de la biblioteca anterior.

Los servicios de redes no están disponibles en la modalidad monousuario. Antes de arrancar el sistema en modalidad monousuario es necesario copiar la imagen de MU2 de la red al sistema local.

Es necesario instalar MU2 mediante NFS en modalidad multiusuario, si reúne una de las condiciones siguientes:

- No puede rearrancar el sistema en modalidad monousuario.
- No tiene suficiente espacio en el disco duro para realizar una copia local de la imagen de MU2.

En este caso, el sistema debería estar lo más inactivo posible, sin tener usuarios conectados ni ejecutar trabajos.

Si se encuentra en modalidad monousuario o multiusuario, debe rearrancar el sistema después de que se haya instalado MU2. No utilice el comando exit, si no quiere llevar el sistema al estado init 3, lo que le impediría iniciar la sesión mientras no rearrancara el sistema. Si el superusuario ha terminado la sesión y ningún otro superusuario permanece conectado, se debe rearrancar el sistema. Consulte el capítulo 4, "Problemas conocidos", para obtener más información.

**Nota –** Realice una copia de seguridad del sistema operativo antes de continuar.

Para instalar el software Solaris 9 MU2:

**1. Compruebe que no hay en ejecución ningún proceso importante de los usuarios ni del sistema.**

**Nota –** Si se está ejecutando el proceso powerd, debe eliminarlo.

**2. Salga de la sesión actual.**

Aparece la pantalla de inicio de sesión de CDE.

- **3. Haga clic en el botón Opciones y seleccione Entrada por línea de comandos.** El sistema le indica que inicie una sesión.
- **4. Escriba el nombre de inicio de sesión como superusuario y la contraseña del superusuario:**

login: **root** password: *contraseña\_superusuario*

**5. Rearranque en modalidad monousuario. En el indicador de root shell, escriba:**

# **reboot --** -s

**6. Escriba la contraseña de superusuario.**

Compruebe que el sistema muestre el mensaje siguiente y esté en la modalidad de mantenimiento del sistema.

Capítulo 2 • Instalación de Solaris 9 Maintenance Update 2 **9**

Entering System Maintenance Mode Sun Microsystems Inc. SunOS 5.9 Generic May 2002 #

- **7. Ejecute** install\_mu**. Desde una copia local de la imagen de MU2 escriba:**
	- # **cd** *directorio\_local* # **./install\_mu** *opciones*

Puede usar las opciones siguientes en la línea de comandos.

**TABLA 2–1** Opciones de línea de comandos para install\_mu

| Opción              | Descripción                                                                                                    |
|---------------------|----------------------------------------------------------------------------------------------------|
| -d                  | Especifica que no se hará una copia de seguridad de las modificaciones.<br>Si usa este argumento, tardará menos tiempo en instalar el software,<br>pero no podrá anular modificaciones individuales. No puede<br>especificarse con la opción - B. |
| -p dir-modificación | Especifica el directorio que contiene todas las modificaciones.                                                                                                    |
| -q                  | Desactiva la visualización de puntos que indican la actividad de<br>install mu.                                                                                                    |
| -B dir-anulación    | Especifica que los datos de anulación se guardarán en el directorio<br>indicado. No se puede especificar con la opción -d.                                                                                                    |
| – f                 | Fuerza la instalación del conjunto de modificaciones, sin comprobar si<br>hay suficiente espacio en el disco. Esta opción es más rápida. No<br>obstante, úsela solamente si sabe con certeza que tiene suficiente<br>espacio.                     |

#### **8. Cuando se complete la instalación, compruebe que aparece el mensaje siguiente:**

install\_mu completed at *fecha\_hora*.

- Si ve este mensaje, vaya al Paso 9.
- Si se produce algún error, vaya al Capítulo 5.
- **9. Rearranque el sistema; escriba los comandos siguientes:**
	- # **sync ; reboot**

A continuación se le pedirá que inicie una sesión.

**Nota –** Para evitar que haya problemas de conflicto de bibliotecas, deberá rearrancar el sistema después de instalar MU2.

**10. Escriba el nombre y la contraseña de inicio de sesión:**

login: *usuario* password: *contraseña*

# Identificación de la versión de Solaris 9 Maintenance Update

Para identificar la versión del software Solaris 9 MU, escriba:

# **cat /etc/release**

Para identificar las modificaciones que el software MU ha aplicado a su sistema, escriba:

# **showrev -p**

### CAPÍTULO **3**

# Anulación de Solaris 9 Maintenance Update 2

Si necesita eliminar una de las modificaciones, puede hacerlo. Sin embargo, no debe haber usado la opción -d de install mu durante la instalación del software de Solaris 9 MU2.

En el directorio de cada modificación se encuentran las instrucciones para anular las modificaciones individuales. Los directorios de las modificaciones se encuentran en /var/sadm/patch/.

**Nota –** No es posible anular por completo MU si se ha seleccionado la opción - d de install\_mu.

## Anulación de Solaris 9 MU2

Es preferible rearrancar el sistema en la modalidad monousuario antes de anular MU2. MU2 aplica modificaciones a las bibliotecas del sistema. Evite introducir inestabilidad en cada uno de los equipos de un sistema multiusuario. Compruebe que no se ha reasignado ningún proceso en la versión modificada de una biblioteca. De lo contrario, esos procesos podrían intentar reasignarse posteriormente con varias secciones de la biblioteca anterior.

Los servicios de redes no están disponibles en la modalidad monousuario. Antes de arrancar el sistema en modalidad monousuario es necesario copiar la imagen de MU2 de la red al sistema local.

Es necesario anular MU2 mediante NFS en modalidad multiusuario, si encuentra una de las condiciones siguientes:

■ No puede rearrancar el sistema en modalidad monousuario.

■ No tiene suficiente espacio en el disco duro para realizar una copia local de la imagen de MU2.

La script de backout mu que proporciona MU2 permite anular un MU completo.

Para anular el software Solaris 9 MU2:

- **1. Compruebe que no hay en ejecución ningún proceso importante de los usuarios ni del sistema.**
- **2. Salga de la sesión actual.** Aparece la pantalla de inicio de sesión de CDE.
- **3. Haga clic en el botón Opciones y seleccione Entrada por línea de comandos.** El sistema le indica que inicie una sesión.
- **4. Escriba el nombre de inicio de sesión como superusuario y la contraseña del superusuario:**

login: **root** password: *contraseña\_superusuario*

**5. Rearranque en modalidad monousuario. En el indicador de root shell, escriba:**

# **reboot --** -s

**6. Escriba la contraseña de superusuario.**

Compruebe que el sistema muestre el mensaje siguiente y esté en la modalidad de mantenimiento del sistema.

Entering System Maintenance Mode

Sun Microsystems Inc. SunOS 5.9 Generic May 2002 #

**7. Ejecute** backout\_mu**. Desde una copia local de la imagen de MU2 escriba:**

```
# cd directorio_local
# ./backout_mu opciones
```
**TABLA 3–1** Opciones de línea de comandos para backout\_mu

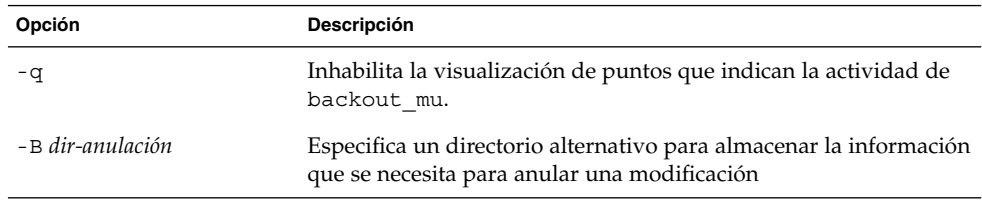

**8. Cuando se complete la anulación, compruebe que aparece el mensaje siguiente:**

backout\_mu completed at *fecha\_hora*.

- Si ve este mensaje, vaya al Paso 9 para terminar la anulación.
- Si se produce algún error, vaya al Capítulo 5.

#### **9. Rearranque el sistema; escriba los comandos siguientes:**

#### # **sync ; reboot**

A continuación se le pedirá que inicie una sesión.

**Nota –** Para evitar el problema de conflictos de bibliotecas, rearranque el sistema después de la anulación de MU2.

#### **10. Escriba el nombre y la contraseña de inicio de sesión:**

login: *usuario* password: *contraseña*

CAPÍTULO **4**

## Problemas conocidos

Este capítulo describe los problemas conocidos relacionados con la instalación y el uso del software Solaris 9 MU2.

### Defectos de la instalación

### patchadd muestra un mensaje de error si se instala una modificación que admita arquitectura de modificación múltiple (4706994)

Si instala una modificación que admita la arquitectura de paquete múltiple, podría aparecer en /var/sadm/install\_data/Maintenance\_Update\_log un error similar al mensaje siguiente.

Installing *xxxxxx-yy* (*x* of *xx*) See /var/sadm/patch/*xxxxxx-yy* log for details grep: can't open *pdgabbrev*.*extension*/pkginfo

Por ejemplo, si la modificación *123456-01* contiene los paquetes de modificaciones SUNWcar y SUNWcar.u, aparece el mensaje de error siguiente.

grep: can't open SUNWcar.u/pkginfo

**Solución alternativa:** haga caso omiso del mensaje de error. El mensaje no afecta a la instalación de la modificación. El mensaje indica que patchadd(1M) no pasa el parámetro correcto a la función remove\_PATCH\_PROPERTIES().

### install\_mu no funciona correctamente si se ha iniciado con sh (4062334)

A causa de los problemas que surgen de la interacción entre sh(1) y ksh(1), es posible que la utilidad install\_mu no instale correctamente algunas modificaciones. Este fallo se produce cuando se inicia la utilidad, desde la línea de comandos o desde un script de administración, mediante el comando siguiente:

# **/bin/sh ./install\_mu** *opciones*

**Solución alternativa:** ejecute install\_mu desde la línea de comandos o desde una secuencia administrativa de la forma siguiente:

# **./install\_mu** *opciones*

### patchadd muestra un mensaje de error que avisa que está terminando

Es posible que install mu muestre uno de los mensajes siguientes:

One or more patch packages included in *XXXXXX-YY* are not installed on this system.

Patchadd is terminating.

O bien:

Installation of *XXXXXX-YY* failed: Attempting to patch a package that is not installed.

Estos mensajes indican que patchadd no ha podido encontrar ninguno de los paquetes que tenía previsto modificar en el sistema, de forma que patchadd ha omitido la modificación indicada.

Aparece el mensaje cuando patchadd avisa de una discrepancia al instalar una modificación de un tipo de arquitectura en un sistema con otro tipo de arquitectura diferente. Por ejemplo, una modificación de sun4u en un sistema sun4m.

Este mensaje también podría mostrarse como resultado de la falta de uno o varios paquetes. Es posible que el administrador haya eliminado el paquete o que nunca lo instalara si, por ejemplo, se instaló un clúster menor que la Distribución completa.

**Solución alternativa:** haga caso omiso del mensaje.

### No es posible efectuar un login si no se ha rearrancado el sistema (4423853)

Al realizar la instalación en modalidad monousuario, no use el comando exit cuando haya terminado. Use el comando reboot. Si se usó el comando exit en lugar de reboot ocurre lo siguiente:

- El sistema se ha llevado al estado init 3 y no puede iniciar la sesión hasta que no rearranque el sistema.
- Ningún usuario puede iniciar la sesión mientras no se rearranque el sistema.
- pam projects.so.1 realiza un volcado del núcleo cuando algún usuario o proceso intenta iniciar una sesión. Aparece el mensaje siguiente:

NOTICE: core\_log: in.rshd[1479] core dumped: /var/crash/core.in.rshd.1479

■ Si un proceso intenta acceder al módulo pam\_projects.so.1, se muestran mensajes de carga de módulo en la consola del sistema. Se muestra un mensaje parecido al siguiente:

cron[1433]: load\_modules: can not open module /usr/lib/security/pam\_projects.so.1

Estos mensajes también se muestran si se ha instalado MU2 en modalidad multiusuario. En ambos casos, los mensajes dejan de aparecer tras rearrancar el sistema.

**Solución alternativa:** si se utiliza el comando exit después de instalar en modo de monousuario, rearranque el sistema.

Si se usa el comando exit después de instalar el sistema en modalidad de multiusuario y no queda ningún superusuario conectado, rearranque el sistema.

### CAPÍTULO **5**

### Mensajes de error

Los mensajes que aparecen en pantalla durante la ejecución de install\_mu y backout\_mu no incluyen todos los errores que se pueden haber producido. Por tanto, consulte el archivo de registro de detalles para ver si hay información suplementaria sobre cualquier modificación o paquete que no se haya instalado o anulado.

# **more /var/sadm/install\_data/***archivo\_registro***.***nombre\_versión\_mu***.***fecha\_hora*

En este ejemplo, se aplica lo siguiente:

- *archivo\_registro* es el nombre del archivo de registro para el proceso que ha terminado. Para la instalación, el nombre es Maintenance\_Update\_log. Para la anulación es MU\_Backout\_log.
- *nombre\_versión\_mu* es el nombre de MU (es Solaris\_9MU2 para MU2).
- *fecha\_hora* es la fecha y hora designadas copiadas de date +%y%m%d%H%M%S (*aaaammddHHMMSS* o *año-mes-día-hora-minuto-segundo*).

**Nota –** /var/sadm/install\_data/*archivo\_registro* es un enlace simbólico con el archivo de registro MU más reciente.

**Nota –** Sólo es posible ver el texto del error si aparece el mensaje. No es posible ver el código del error que se incluye aquí. Se han incluido aquí los códigos de error como referencia. Podría escribir un script que llame a install\_mu o backout\_mu. A continuación el script necesita comprobar los valores de retorno de las condiciones de fallo.

signal detected.

install mu (backout mu) is terminating.

**Explicación y acción recomendada:** (Código de error 1) Ha interrumpido install\_mu (o backout\_mu) al pulsar Control-C. Vuelva a invocar el programa. Si vuelve a invocar install\_mu, aparecerán en el archivo de registro los mensajes de error relativos a las modificaciones previamente aplicadas. Haga caso omiso de los mensajes de error.

install mu (backout mu) is unable to find the INST RELEASE file for the target file system. This file must be present for install mu (backout mu) to function correctly.

**Explicación y acción recomendada:** (Código de error 2) El programa no puede encontrar el archivo /var/sadm/system/admin/INST\_RELEASE en el sistema. El sistema está corrupto. Es necesario reinstalar el sistema.

ERROR: Cannot find *\$xcommand* which is required for proper execution of install mu (backout mu).

**Explicación y acción recomendada:** (Código de error 3) install\_mu y backout mu utilizan algunas utilidades del sistema (por ejemplo awk, sed, grep) que deben existir en los directorios /usr/bin y /usr/sbin. Falta alguna de estas utilidades. Póngase en contacto con el administrador del sistema para obtener ayuda.

The -B and -d arguments are mutually exclusive.

**Explicación y acción recomendada:** (Código de error 4) La opción -d especifica que no se guarden datos para la anulación posterior. La opción -B especifica un directorio para almacenar estos datos. No puede usar ambas opciones juntas. Vuelva a invocar install\_mu sólo con una de estas opciones.

The -p parameter must be a directory. *\$uPATCHDIR* is not a directory.

**Explicación y acción recomendada:** (Código de error 5) Ha seleccionado la opción - p y ha proporcionado una ruta de acceso que no es un directorio válido. Vuelva a invocar install\_mu (o backout\_mu) con una ruta de acceso válida en la opción -p.

The -B parameter must be a directory. *\$1* is not a directory. **Explicación y acción recomendada:** (Código de error 6) Ha proporcionado una opción en -B que no es un directorio. Vuelva a invocar install\_mu (o backout\_mu) con una ruta de acceso válida en la opción -B.

Permissions on backout directory *\$BACKOUTDIR* not adequate. **Explicación y acción recomendada:** (Código de error 7) Ha proporcionado una opción en -B que no es un directorio en el que se pueda escribir. Póngase en contacto con el administrador del sistema para obtener ayuda.

#### Invalid option.

**Explicación y acción recomendada:** (Código de error 10) Ha seleccionado una opción no reconocida. Lea el mensaje de sintaxis de uso que se muestra y vuelva a invocar install\_mu (o backout\_mu).

#### Can't write to Log File: *\$LOGFILE*

**Explicación y acción recomendada:** (Código de error 11) install\_mu y backout\_mu necesitan escribir su archivo de registro en el directorio /var/sadm/install\_data. Compruebe que se puede escribir en el directorio install\_data y a continuación vuelva a invocar install\_mu (o backout\_mu).

SUNWcar (core architecture root) package does not exist in /var/sadm/pkg.

**Explicación y acción recomendada:** (Código de error 12) Falta el directorio /var/sadm/pkg/SUNWcar en el sistema. El sistema está deteriorado. Póngase en contacto con el administrador del sistema para obtener ayuda.

install mu (backout mu) only supports the sparc architecture. install\_mu (backout\_mu) has detected ARCH= *\$LPROC*

**Explicación y acción recomendada:** (Código de error 13) Se ha ejecutado install mu (o backout mu) en un sistema que no se basa en la arquitectura SPARC™. Vuelva a invocar install mu (o backout mu) en una plataforma SPARC.

-p parameter does not point to a directory containing a .order

file. Looked in *\$uPATCHDIR* and in *\$uPATCHDIR*/MU/sparc/Patches. **Explicación y acción recomendada:** (Código de error 14) Se ha proporcionado una ruta al directorio de la modificación. Sin embargo, install\_mu no ha podido encontrar el archivo .order en ese directorio, necesario para determinar el orden correcto en la instalación de la modificación. install\_mu buscó en *\$ruta\_especificada* y en *\$ruta\_especificada*/MU/sparc/Patches. Compruebe que el archivo .order existe y vuelva a invocar install\_mu.

install\_mu cannot locate patch order (.order) file. Paths searched: ./sparc/Patches, MU/sparc/Patches, ./*\$uPATCHDIR*/MU/sparc/Patches.

**Explicación y acción recomendada:** (Código de error 15) No se ha proporcionado install\_mu (o backout\_mu) con la opción -p para identificar el directorio de modificaciones y como resultado install\_mu (o backout\_mu) no han podido encontrarlo. Vuelva a invocar install\_mu (o backout\_mu) con la opción -p.

Tiene que ser usuario root para ejecutar esta secuencia. **Explicación y acción recomendada:** (Código de error 16) Necesita privilegios de usuario root para poder ejecutar install\_mu o backout\_mu porque sólo el usuario root puede aplicar y retirar modificaciones. Vuelva a invocar el programa como usuario root.

install mu (backout mu) can only patch version 2.9 systems. Target system is version *\$TrgOSVers*.

**Explicación y acción recomendada:** (Código de error 17) Ha pedido a install mu que aplique modificaciones, o a backout mu que las retire, pero el sistema no está ejecutando Solaris 9. install mu y backout mu deben ejecutarse en sistemas Solaris 9.

Not enough disk space to apply entire patch set.

**Explicación y acción recomendada:** (Código de error 22) install\_mu ha analizado el sistema y ha determinado que no queda bastante espacio en disco en uno o más sistemas de archivos para instalar todo el conjunto de modificaciones. Libere espacio en el disco en los sistemas de archivos que lo necesiten y vuelva a invocar install\_mu. Si cree que tiene suficiente espacio en el disco para aplicar Maintenance Update, vuelva a invocar install mu con la opción -f.

Not enough disk space to save patch backout data.

**Explicación y acción recomendada:** (Código de error 23) install\_mu ha analizado el sistema y ha determinado que no queda bastante espacio en disco en el directorio de anulación para guardar datos de anulación de modificaciones. Seleccione un directorio de anulación con suficiente espacio y vuelva a invocar install mu. Si cree que tiene suficiente espacio en el directorio de anulación, vuelva a invocar install\_mu con la opción -f.

Dry run disk space check failed.

**Explicación y acción recomendada:** (Código de error 24) install\_mu invoca pkgadd con una opción especial para comprobar si queda suficiente espacio en el disco. pkgaddha fallado seguramente porque a / o /var les queda muy poco espacio o porque el sistema está corrupto. Póngase en contacto con el administrador del sistema para obtener ayuda.

The -f and -D options are mutually exclusive.

**Explicación y acción recomendada:** (Código de error 25) La opción -f indica a install\_mu que omita la fase de cálculo de espacio en disco. La opción -D pide que sólo se haga la simulación de los cálculos de espacio en disco. Elija una opción pero no ambas.

Cannot find state file. Looked for a file of the form /var/sadm/install\_data/.mu\_state.{ *\$root\_or\_usr.date\_time*}. **Explicación y acción recomendada:** (Código de error 27) backout\_mu necesita que exista un archivo que contenga una lista de las modificaciones que install\_mu ha aplicado para saber cuáles anular. Si este archivo falta, backout\_mu no puede continuar. Para quitar el conjunto de modificaciones de MU2, ejecute el programa backout\_mu desde distribución de software MU2.

APÉNDICE **A**

# Contenido de Maintenance Update 2 Solaris 9

Este capítulo proporciona el contenido de MU2 Solaris 9.

Un ejemplo es la modificación siguiente:

108561-02: modificación de las funciones del Gestor de ventanas de CDE 1.4

4301525 4301522 4299651 4301229 4300013 4303415 4304468 4302626

Las partes de una modificación son las siguientes:

- 108561-02 es el número de identificación de la modificación.
- modificación de las funciones del Gestor de ventanas de CDE 1.4 es la descripción breve de la modificación.
- 4301525 4301522 4299651 4301229 4300013 4303415 4304468 4302626 son los números de identificación de los defectos solucionados por la modificación 108561-02.

## Lista de modificaciones

■ **111703-02 – SunOS 5.9: modificación de /usr/ccs/bin/sccs y /usr/ccs/bin/make**

4654328 4222874 4514485 4483221 4504348 4631517 4654957

■ **111711-01 – SunOS 5.9: modificación de la biblioteca compartida de 32 bits para C++**

4618537

■ **111712-01 – SunOS 5.9: modificación de la biblioteca compartida de 64 bits para C++**

4618537

#### ■ **111722-01 – SunOS 5.9: modificación de la biblioteca matemática (libm)**

4652341 4664522

#### ■ **112233-03 – SunOS 5.9: modificación jumbo del núcleo**

4114317 4360843 4382913 4462509 4466085 4484338 4496935 4498831 4500536 4511634 4521521 4521525 4522402 4525533 4527648 4532512 4533078 4533108 4533270 4618812 4619870 4623395 4627510 4629569 4630754 4633008 4633015 4636049 4637031 4638346 4638608 4638981 4642754 4643857 4644123 4644346 4644731 4647361 4648171 4649851 4650210 4651201 4655634 4659588 4666799 4669486 4672677 4672730 4674788 4675827 4676707 4677620 4682258 4682918 4686943 4687362 4691127 4691670 4693350 4693574 4698325 4701854 4702559 4707874 4709147 4709805 4711133 4712247 4714245 4717581 4718366 4719361 4719365 4720790 4729479 4731198 4745795 4757023

#### ■ **112540-06 – SunOS 5.9: modificación de Expert3D IFB Graphics**

4652111 4645735 4650501 4316968 4515693 4494062 4497748 4649811 4652804 4654897 4659006 4663042 4624812 4663732 4664981 4651919 4697564 4703423 4668373 4655393 4675933 4698167 4691212 4617170 4720843 4731406 4733511

#### ■ **112565-08 – SunOS 5.9: modificación de XVR-1000 GFB Graphics**

4636225 4640002 4629777 4638125 4635704 4643375 4587680 4636721 4639155 4643767 4637546 4636748 4641167 4641177 4636866 4636788 4636846 4637796 4652512 4669035 4668381 4670095 4674533 4679353 4685579 4708069 4664996 4671387 4675252 4679830 4699753 4703545 4730199 4717529 4676118 4739840 4734313

#### ■ **112601-04 – SunOS 5.9: PGX32 Graphics**

4502887 4633850 4688024 4728662

■ **112617-01 – CDE 1.5: modificación de rpc.cmsd**

4641721

■ **112620-01 – SunOS 5.9: modificación de Elite3D AFB Graphics**

4651358 4714683

■ **112621-02 – SunOS 5.9: modificación de Creator 9 FFB Graphics**

4649465 4651358 4714683

■ **112622-05 – SunOS 5.9: modificación de M64 Graphics**

4531901 4632595 4668719 4672129 4682681 4452851 4633941 4684877 4692693

■ **112661-02 – SunOS 5.9: modificación del método de entrada y de salida de IIIM y X**

4645171 4643078 4664772 4604634 4617694 4617691 4629783 4471922 4691871 4686165 4515546

■ **112764-02 – SunOS 5.9: controlador Sun Quad FastEthernet qfe**

4411205 4664588 4655451 4292608 4645631

■ **112771-05 – Motif 1.2.7 y 2.1.1: modificación de la biblioteca del tiempo de ejecución para Solaris 9**

4512887 4663311 4664492 4679034 4615922 4661767 4699202

- **112783-01 – X11 6.6.1: modificación de xterm**
- **26** Solaris 9 Maintenance Update 2: Guía de instalación Enero 2003

4636452 4657934 ■ **112785-09 – X11 6.6.1: modificación de Xsun** 4649617 4651949 4642632 4644622 4531892 4692623 4700844 4712590 4710958 4710402 4703884 4638864 4729267 4675755 4677235 4729905 4763009 ■ **112787-01 – X11 6.6.1: modificación de twm** 4659947 ■ **112804-01 – CDE 1.5: modificación de sdtname** 4666081 ■ **112805-01 – CDE 1.5: modificación del volumen de ayuda** 4666089 ■ **112806-01 – CDE 1.5: modificación de sdtaudiocontrol** 4666089 ■ **112807-02 – CDE 1.5: modificación de dtlogin** 4667119 4648724 ■ **112808-03 – OpenWindows 3.6.3: modificación de Tooltalk** 4668701 4707187 4713445 ■ **112809-01 – CDE 1.5: modificación de Media Player (sdtjmplay)** 4663628 ■ **112810-01 – CDE 1.5: modificación de dtmail** 4712584 ■ **112811-01 – OpenWindows 3.7.0: modificación de Xview** 4690979 ■ **112812-01 – CDE 1.5: modificación de dtlp** 4646929 ■ **112817-06** – SunOS 5.9: modificación del controlador Sun GigaSwift Ethernet 1.0 4658962 4651090 4648346 4647988 4645885 4637950 4629291 4675241 4640855 4686107 4686121 4686126 4704372 4696480 4703803 4699088 4698533 4687821 4678583 4704413 4703839 4707612 4702980 4690650 4690643 4730696 4728208 4724811 4717637 4717385 4681554 4708816 4678908 4710796 4735212 4708099 4735224 4735240 4746230 4739846 4738499 4753634 4754360 4753629 4763533 4762837 ■ **112834-02 – SunOS 5.9: modificación de scsi** 4628764 4656322 4656416 ■ **112835-01 – SunOS 5.9: modificación de /usr/sbin/clinfo** 4638788 ■ **112836-02 – SunOS 5.9: modificación de scsa2usb**

Apéndice A • Contenido de Maintenance Update 2 Solaris 9 **27**

4660516 4756231

■ **112837-01 – SunOS 5.9: modificación de /usr/lib/inet/in.dhcpd**

4621740

■ **112838-02 – SunOS 5.9: modificación de pcicfg**

4407705 4716448

■ **112839-02 – SunOS 5.9: modificación de libthread.so.1**

4647410 4647927 4663077

■ 112840-02 - SunOS 5.9: modificación de platform/SUNW,Sun-Fire-**15000/kernel/drv/sparcv9/axq**

4652995 4756231

■ **112841-04 – SunOS 5.9: modificación de drmach**

4652995 4659588 4664749 4696700

■ **112854-02 – SunOS 5.9: icmp debería ser la modificación de QNEXTLESS icmp** 

4511634 4647983

#### ■ **112868-05 – SunOS 5.9: modificación del mensaje del entorno nacional ON**

4658681 4685336 4706059 4681374 4733193 4734495

#### ■ **112874-09 – SunOS 5.9: modificación de libc**

1258570 4192824 4248430 4318178 4390053 4444569 4503048 4510326 4635556 4661997 4669963 4683320 4700602 4704190 4756113 4770160

#### ■ **112875-01 – SunOS 5.9: modificación de /usr/lib/netsvc/rwall/rpc.rwalld**

4664537

#### ■ **112902-07 – SunOS 5.9: modificación de kernel/drv/ip**

4396697 4417647 4425786 4479794 4488694 4502640 4592876 4639079 4644731 4645471 4647361 4648388 4649557 4656795 4658216 4662169 4673676 4682913 4691577 4712511 4724336

#### ■ **112903-02 – SunOS 5.9: modificación de tun**

4396697 4417647 4425786 4479794 4592876 4648388 4667724

■ **112904-01 – SunOS 5.9: modificación de tcp**

4645471

■ **112905-02 – SunOS 5.9: modificación de ippctl**

4644731 4647361 4712511

- **112906-01 – SunOS 5.9: modificación de ipgpc**
- 4644731 4647361
	- **112907-01 – SunOS 5.9: modificación de libgss**
- 4197937 4220042 4642879
	- **112908-04 – SunOS 5.9: modificación de gl\_kmech\_krb5**
- **28** Solaris 9 Maintenance Update 2: Guía de instalación Enero 2003

4197937 4220042 4521000 4642879 4657596 4666887 4671577 4690212 4691352

#### ■ **112911-02 – SunOS 5.9: modificación de ifconfig**

4396697 4417647 4425786 4479794 4488694 4592876 4648388 4661975 4676731

#### ■ **112912-01 – SunOS 5.9: modificación de libinetcfg**

4396697 4417647 4425786 4479794 4592876 4648388

#### ■ **112913-01 – SunOS 5.9: modificación de fruadm**

4505850

#### ■ **112914-04 – SunOS 5.9: modificación de in.routed in.mpathd**

1148813 1240645 4075054 4327168 4341344 4475921 4532805 4532808 4532860 4559001 4587434 4635766 4637330 4637788 4648299 4661975 4676731 4690565 4701276

#### ■ **112915-01 – SunOS 5.9: modificación de snoop**

1148813 1240645 4075054 4327168 4341344 4396697 4417647 4425786 4475921 4479794 4532805 4532808 4532860 4559001 4587434 4592876 4635766 4637330 4637788 4648299 4648388

#### ■ **112916-01 – SunOS 5.9: modificación de rtquery**

1148813 1240645 4075054 4327168 4341344 4475921 4532805 4532808 4532860 4559001 4587434 4635766 4637330 4637788 4648299

■ **112917-01 – SunOS 5.9: modificación de ifrt**

4645471

#### ■ **112918-01 – SunOS 5.9: modificación de route**

1148813 1240645 4075054 4327168 4341344 4475921 4532805 4532808 4532860 4559001 4587434 4635766 4637330 4637788 4645471 4648299

■ **112919-01 – SunOS 5.9: modificación de netstat**

4645471

■ **112920-02 – SunOS 5.9: modificación de libipp**

4644731 4647361 4712511

■ **112921-01 – SunOS 5.9: modificación de libkadm5**

4197937 4220042 4642879

■ **112922-01 – SunOS 5.9: modificación de krb5 lib**

4197937 4220042 4642879

■ **112923-02 – SunOS 5.9: modificación de krb5 usr/lib**

4197937 4220042 4642879 4703622

■ **112924-01 – SunOS 5.9: modificación de kdestroy kinit klist kpasswd**

4197937 4220042 4642879

■ **112925-02 – SunOS 5.9: modificación de ktutil kdb5\_util kadmin kadmin.local kadmind**

Apéndice A • Contenido de Maintenance Update 2 Solaris 9 **29**

#### 4197937 4220042 4642879 4646370

#### ■ **112926-03 – SunOS 5.9: modificación de tarjeta inteligente**

4366894 4524620 4629775 4635010 4635082 4635106 4636389 4639842 4642726 4646472 4646476 4646497 4647454 4647542 4649161 4655166 4676018 4682730 4683241

#### ■ **112927-01 – SunOS 5.9: modificación de la cabecera de IPQos**

4644731 4647361

#### ■ **112928-01 – SunOS 5.9: modificación de in.ndpd**

4396697 4417647 4425786 4479794 4592876 4648388

#### ■ **112929-01 – SunOS 5.9: modificación de la cabecera de RIPv2**

1148813 1240645 4075054 4327168 4341344 4475921 4532805 4532808 4532860 4559001 4587434 4635766 4637330 4637788 4648299

#### ■ **112941-03 – SunOS 5.9: modificación de la utilidad sysidnet**

4519228 4678406 4698391 4698500 4704974 4711830 4719195

#### ■ **112943-04 – SunOS 5.9: modificación de la gestión del volumen**

4429002 4508734 4516578 4632847 4637525 4645142 4648750 4656914 4656931 4660125 4664713 4704081

#### ■ **112945-05 – SunOS 5.9: modificación de wbem**

4626762 4639638 4641801 4641818 4641851 4643267 4644880 4645051 4645080 4645105 4645146 4645581 4645811 4647508 4648811 4649058 4654765 4655882 4656941 4674537 4686244 4699585 4700539 4701067 4754758

#### ■ **112951-04 – SunOS 5.9: modificación de patchadd y patchrm**

4421583 4529289 4623249 4625879 4639323 4678605 4706994 4723617 4725419 4728892 4731056 4737767 4744964 4750803 4759158

#### ■ **112954-02 – SunOS 5.9: modificación del controlador uata**

4506478 4643720

■ **112955-01 – SunOS 5.9: modificación de kernel/fs/autofs kernel/fs/sparcv9/autofs**

4471199 4631449

■ **112958-01 – SunOS 5.9: modificación de pci.so**

4657365

■ **112959-01 – SunOS 5.9: modificación de libfru**

4643255 4661738

#### ■ **112960-03 – SunOS 5.9: modificación de libsldap ldap\_cachemgr**

4357827 4614945 4630226 4645604 4648140 4648146 4658625 4660019 4677591 4682120 4683522

#### ■ **112961-01 – SunOS 5.9: modificación de platform/SUNW,Ultra-Enterprise/kernel/drv/sysctrl**

4638234

■ **112962-01 – SunOS 5.9: modificación de libthread db.so.1** 

4667173

■ **112963-03 – SunOS 5.9: modificación del enlazador**

4526752 4529912 4533195 4546416 4616944 4621479 4622472 4624658 4630224 4633860 4638070 4642829 4651493 4651709 4654406 4655066 4662575 4664855 4668517 4669582 4671493 4696204 4701749 4706503 4707808 4710814 4716929

- **112964-02 – SunOS 5.9: ksh que usa el control de Z bajo ksh no funciona adecuadamente con vi**
- 4223444 4702798
	- **112965-01 – SunOS 5.9: modificación de /kernel/drv/sparcv9/eri**

4467555 4467562 4479894 4496082 4518457 4528597 4546894 4599774 4637678

■ **112966-01 – SunOS 5.9: modificación de /usr/sbin/vold**

4638163

■ **112967-04 – SunOS 5.9: modificación de nca de /kernel/drv/nca**

4487572 4629396 4631903 4650210 4681040

■ **112968-01 – SunOS 5.9: modificación de /usr/bin/renice**

4502191

■ **112969-02 – SunOS 5.9: vold ralentiza el proceso de arranque**

4592827 4715363

■ **112970-02 – SunOS 5.9: modificación de libresolv.so.2**

4646349 4708913

■ **112971-02 – SunOS 5.9: modificación de kernel/fs/cachefs**

4398885 4493561 4615194

■ **112972-01 – SunOS 5.9: modificación de /usr/lib/libssagent.so.1 /usr/lib/libssasnmp.so.1**

4395096 4633918 4643121

■ **112975-01 – SunOS 5.9: modificación de /kernel/sys/kaio**

4682197

■ **112985-01 – SunOS 5.9: modificación del mensaje del entorno nacional de gestión del volumen**

4692900

■ **112987-01 – SunOS 5.9: modificación de /platform/sun4u/kernel/tod/sparcv9/todsg**

4618950

■ **112998-02 – SunOS 5.9: modificación de /usr/sbin/syslogd**

Apéndice A • Contenido de Maintenance Update 2 Solaris 9 **31**

4243984 4424387 4558909 4665297 4670382 4670414 4670468 4674435 4705713 ■ **113020-01 – SunOS 5.9: cambios necesarios en SUNW LOC y formato de la fecha en tailandés actualizado** 4674651 4683429 ■ **113021-01 – SunOS 5.9: cadenas yesstr, nostr nl\_langinfo() incorrectas** 4660271 ■ **113023-01 – SunOS 5.9: scripts dañados de eliminación previa en los paquetes de S9 ALC** 4707449 ■ **113024-02 – SunOS 5.9: modificación del controlador wrsm** 4114317 4699257 ■ **113025-01 – SunOS 5.9: modificación de libpsvcpolicy\_psr.so.1** 4640559 ■ **113026-02 – SunOS 5.9: modificación de /kernel/drv/md** 4615383 4662172 ■ **113027-01 – SunOS 5.9: modificación de libfrureg.so.1** 4687199 ■ **113028-01 – SunOS 5.9: modificación de /kernel/ipp/flowacct** 4645622 4658416 ■ **113029-02 – SunOS 5.9: modificación de libaio.so.1 librt.so.1 y abi\_libaio.so.1** 4222093 4491712 4529739 4529831 4529893 4635940 4635945 4665847 ■ **113030-01 – SunOS 5.9: modificación de /kernel/sys/doorfs** 4659950 ■ **113031-01 – SunOS 5.9: modificación de /usr/bin/edit** 4635504 ■ **113032-01 – SunOS 5.9: modificación de /usr/sbin/init** 4503048 ■ **113033-02 – SunOS 5.9: modificación de /kernel/drv/isp y /kernel/drv/sparcv9/isp** 4521066 4657311 4661696 4672156 4682951 ■ **113038-02 – SunOS 5.9: modificación de las páginas de comando man JFP** 4695070 4742031 4688476 4710452 4717366 ■ **113061-01 – SunOS 5.9: modificación de UMLE en el entorno UTF-8** 4614828 4668356 4668371 ■ **113068-01 – SunOS 5.9: modificación de hpc3130**

4672995 ■ **113069-03 – SunOS 5.9: modificación de metadisk** 4615387 4653481 4665951 4683907 ■ **113070-01 – SunOS 5.9: modificación de ftp** 4658282 ■ **113071-01 – SunOS 5.9: modificación de /usr/sbin/acctadm** 4696138 ■ **113072-01 – SunOS 5.9: modificación de /usr/sbin/format** 4670999 ■ **113073-02 – SunOS 5.9: modificación de ufs\_log** 1101554 4409244 4651323 ■ **113074-03 – SunOS 5.9: modificación de ngdr.conf** 4654448 4712441 ■ **113075-01 – SunOS 5.9: modificación de pmap** 4660871 ■ **113076-01 – SunOS 5.9: modificación de dhcpmgr.jar** 4643257 4673713 4687991 ■ **113077-02 – SunOS 5.9: modificación del controlador su** 4666211 4709299 ■ **113085-01 – SunOS 5.9: mejora en el tipo de letra para el tailandés** 4688066 4708093 ■ **113086-01 – SunOS 5.9: incompatibilidad entre los módulos iconv de los entornos zh\_CN.euc y UTF-8** 4672806 ■ **113087-01 – SunOS 5.9: no es posible usar otros tipos de letra para mostrar los caracteres asiáticos en xterm** 4692528 ■ **113096-02 – X11 6.6.1: modificación de OWconfig** 4684184 4682788 4707897 ■ **113098-03 – X11 6.6.1: modificación de la extensión de X RENDER** 4684184 4737595 4750162 ■ **113100-01 – X11 6.6.1: modificación del módulo DDX que se puede cargar en VFB** 4682788 ■ **113125-01** − **SunOS** 5.9: no se encuentra symlink de libc\_psr.so.1

Apéndice A • Contenido de Maintenance Update 2 Solaris 9 **33**

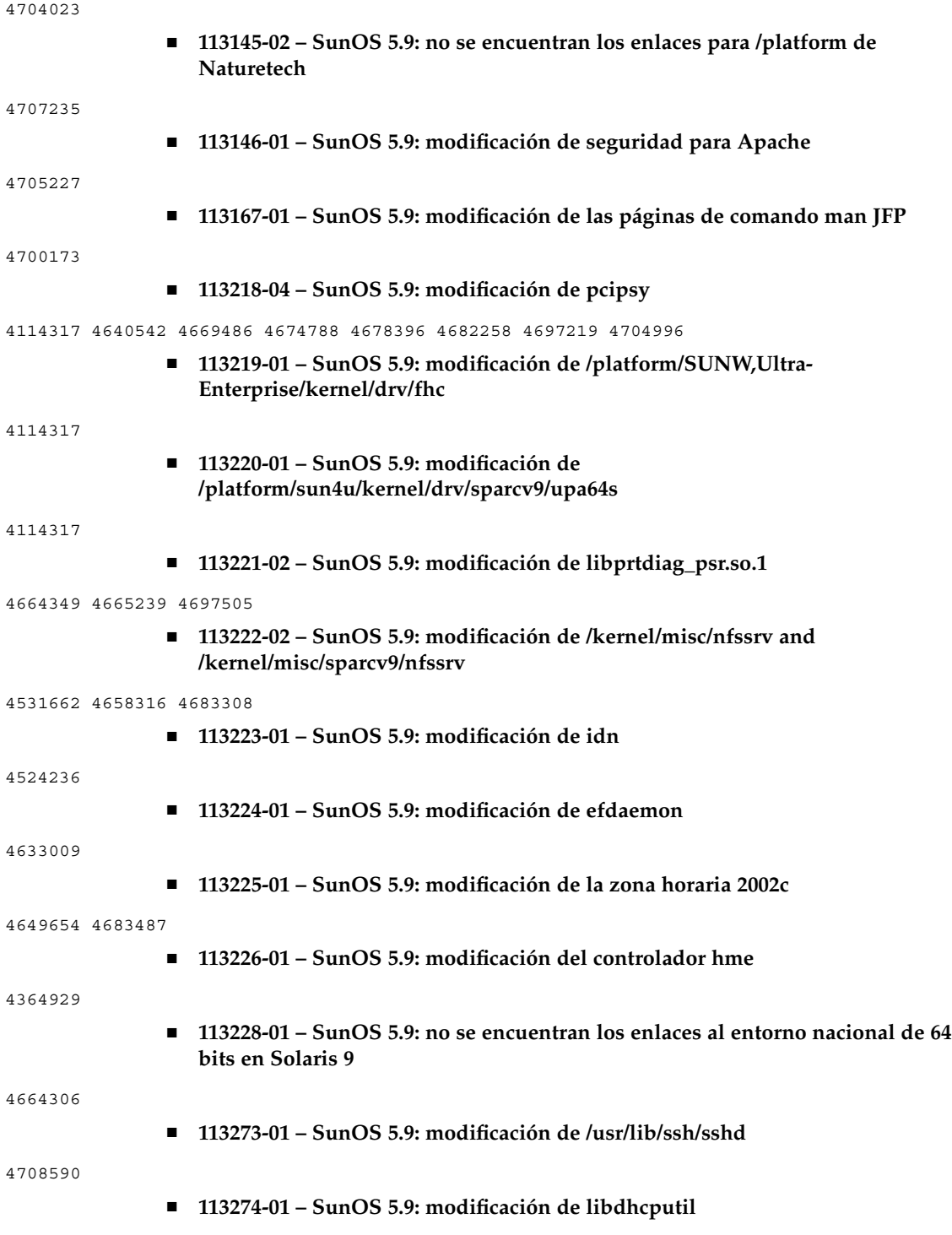

4118738 ■ **113275-01 – SunOS 5.9: modificación de procfs** 4664249 ■ **113276-02 – SunOS 5.9: modificación de md\_trans** 1101554 4409244 4696312 ■ **113277-03 – SunOS 5.9: modificación de sd y ssd** 4500536 4651386 4655315 4656322 4656416 ■ **113278-01 – SunOS 5.9: modificación del daemon de NFS** 4492876 ■ **113279-01 – SunOS 5.9: modificación de klmmod** 4492876 ■ **113280-01 – SunOS 5.9: modificación de /usr/bin/cpio** 4646589 4661824 4674849 4677773 4679533 4679805 4688928 ■ **113281-01 – SunOS 5.9: modificación de /usr/lib/netsvc/yp/ypbind** 4515621 ■ **113282-01 – SunOS 5.9: modificación de /usr/sbin/metaset** 4640578 ■ **113313-01 – SunOS 5.9: modificación de /usr/sbin/install.d/pfinstall** 4724529 ■ **113318-01 – SunOS 5.9: modificación de /kernel/fs/nfs y /kernel/fs/sparcv9/nfs** 4427971 4658316 ■ **113319-04 – SunOS 5.9: modificación de /usr/lib/libnsl.so.1** 1226166 4517003 4648085 4680691 4690775 4691127 ■ **113320-01 – SunOS 5.9: modificación del controlador se** 4655495 ■ **113321-02 – SunOS 5.9: modificación de sf y socal** 4451550 4589401 4643768 4657427 ■ **113322-01 – SunOS 5.9: modificación de uucp** 4686442 ■ **113323-01 – SunOS 5.9: modificación de /usr/sbin/passmgmt** 4687515 ■ **113324-02 – SunOS 5.9: modificación del controlador st** 4313732 4358054 4360365 4375499 4527668 4624524 4645691 4651339 4651679 4654850 4672504 4673243 4722426

Apéndice A • Contenido de Maintenance Update 2 Solaris 9 **35**

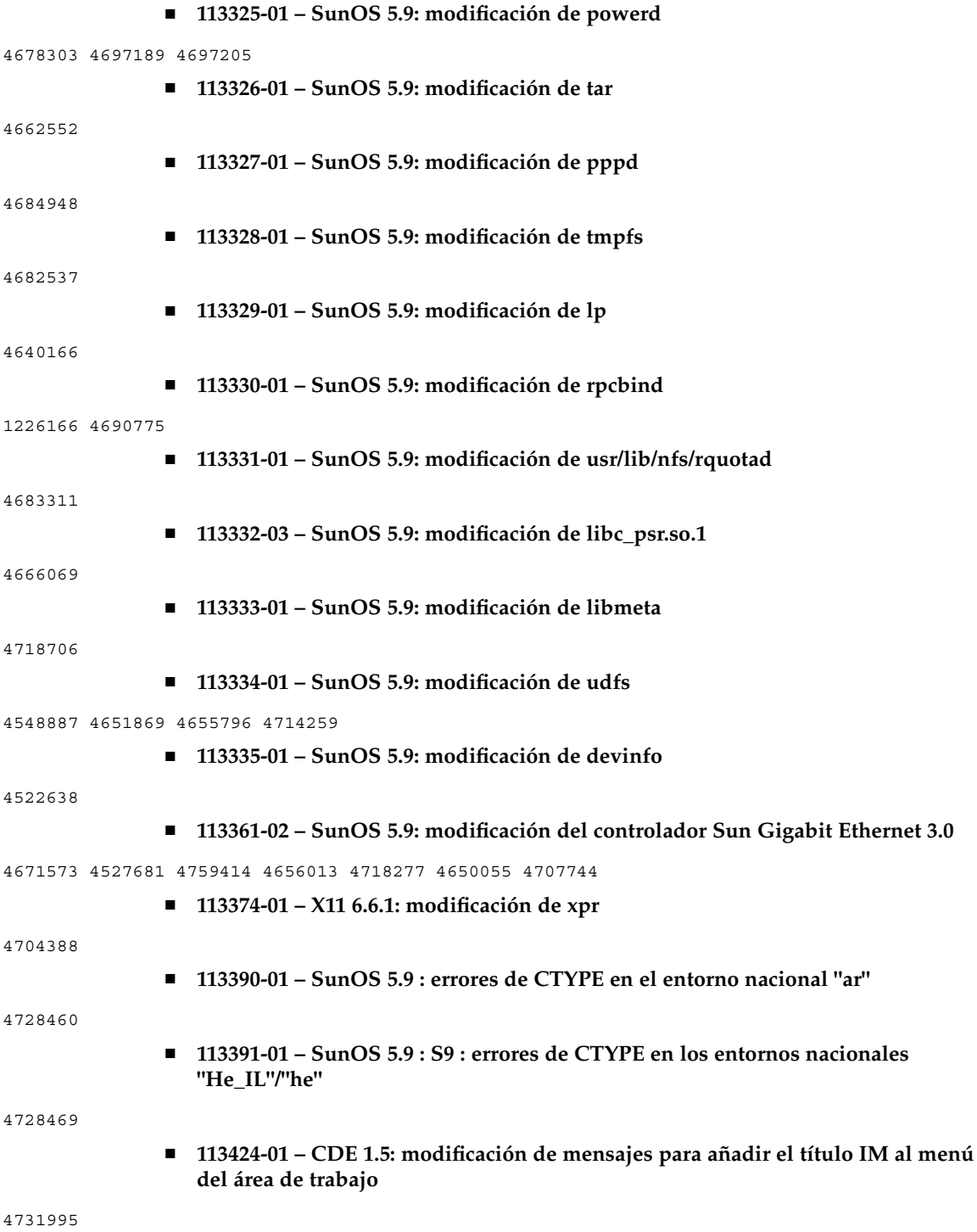

■ **113432-03 – SunOS 5.9: presentación de la modificación de admisión para la plataforma Fujitsu FJSV,GPUSC-M** ■ **113434-02 – SunOS 5.9: modificación de libspmiapp.so.1** 4642585 4707022 4761562 ■ **113445-01 – SunOS 5.9: modificación de schpc** 4640542 4697219 4704996 ■ **113446-01 – SunOS 5.9: modificación de dman** 4640542 4697219 4704996 ■ **113447-01 – SunOS 5.9: modificación de libprtdiag\_psr** 4640542 4697219 4704996 ■ **113449-01 – SunOS 5.9: modificación de gld** 4667724 ■ **113451-02 – SunOS 5.9: modificación de IKE** 4508547 4628774 4628901 4653051 4741543 ■ **113453-02 – SunOS 5.9: modificación de sockfs** 4653919 4681040 ■ **113454-04 – SunOS 5.9: modificación de ufs** 1101554 4409244 4507281 4512855 4640210 4662795 4663287 4714988 4734635 4764514 4766103 ■ **113456-01 – SunOS 5.9: módulos de adb** 1101554 4409244 ■ **113457-01 – SunOS 5.9: cabeceras de ufs** 1101554 4409244 ■ **113459-01 – SunOS 5.9: modificación de udp** 4511634 ■ **113464-01 – SunOS 5.9: modificación de las cabeceras IPMP** 4661975 4676731 ■ **113467-01 – SunOS 5.9: modificación de seg\_drv y seg\_mapdev** 4533078 4533108 4630754 4638608 4644346 4648171 ■ **113470-01 – SunOS 5.9: modificación de winlock** 4533078 4533108 4630754 4638608 4644346 4648171 ■ **113471-01 – SunOS 5.9: modificación de truss** 4533078 4533108 4630754 4638608 4644346 4648171 ■ **113472-01 – SunOS 5.9: modificación de madv & mpss lib** 4533078 4533108 4630754 4638608 4644346 4648171

Apéndice A • Contenido de Maintenance Update 2 Solaris 9 **37**

■ **113475-02 – SunOS 5.9: modificación del encriptado de usr/lib/security**

4192824 4248430 4390053 4700602 4715561

■ **113476-04 – SunOS 5.9: modificación de usr/lib/passwdutil.so.1 pam\_ldap** 4192824 4248430 4357827 4390053 4658625 4660019 4670947 4677591 4682120 4683522 4700602 4709300 4756113

■ **113480-02 – SunOS 5.9: modificación de usr/lib/security/pam\_unix.so.1**

4192824 4248430 4390053 4700602 4756113

■ **113481-03 – SunOS 5.9: modificación de usr/sbin/sprc.nispasswdd**

4192824 4248430 4390053 4700602 4753610 4756113

■ **113482-01 – SunOS 5.9: modificación de sbin/sulogin**

4192824 4248430 4390053 4700602

■ **113483-01 – SunOS 5.9: modificación de usr/lib/netsvc/yp/rpc.yppasswd**

4192824 4248430 4390053 4700602

■ **113484-02 – SunOS 5.9: modificación del mensaje de adaptación al entorno nacional de WBEM SDK**

4733195

■ **113488-01 – SunOS 5.9: modificación de la biblioteca de acceso y de la plataforma para la identificación de la unidad de sustitución de campo (FRU ID)**

4703981 4715000

■ **113489-02 – SunOS 5.9: modificación de sbd y sbdp**

4641546 4696700

■ **113490-01 – SunOS 5.9: modificación del controlador del dispositivo de audio**

4660099 4670245 4701098

■ **113491-01 – SunOS 5.9: modificación de la biblioteca de rpc**

4525396 4643091

■ **113492-01 – SunOS 5.9: modificación de fsck**

4640210 4693730 4714988 4734635

■ **113493-01 – SunOS 5.9: modificación de libproc.so.1**

4725696

■ **113494-01 – SunOS 5.9: modificación de iostat**

4511098 4679590

■ **113495-01 – SunOS 5.9: modificación de la biblioteca de cfgadm**

4433415 4672974

■ **113496-01 – SunOS 5.9: modificación de inetd**

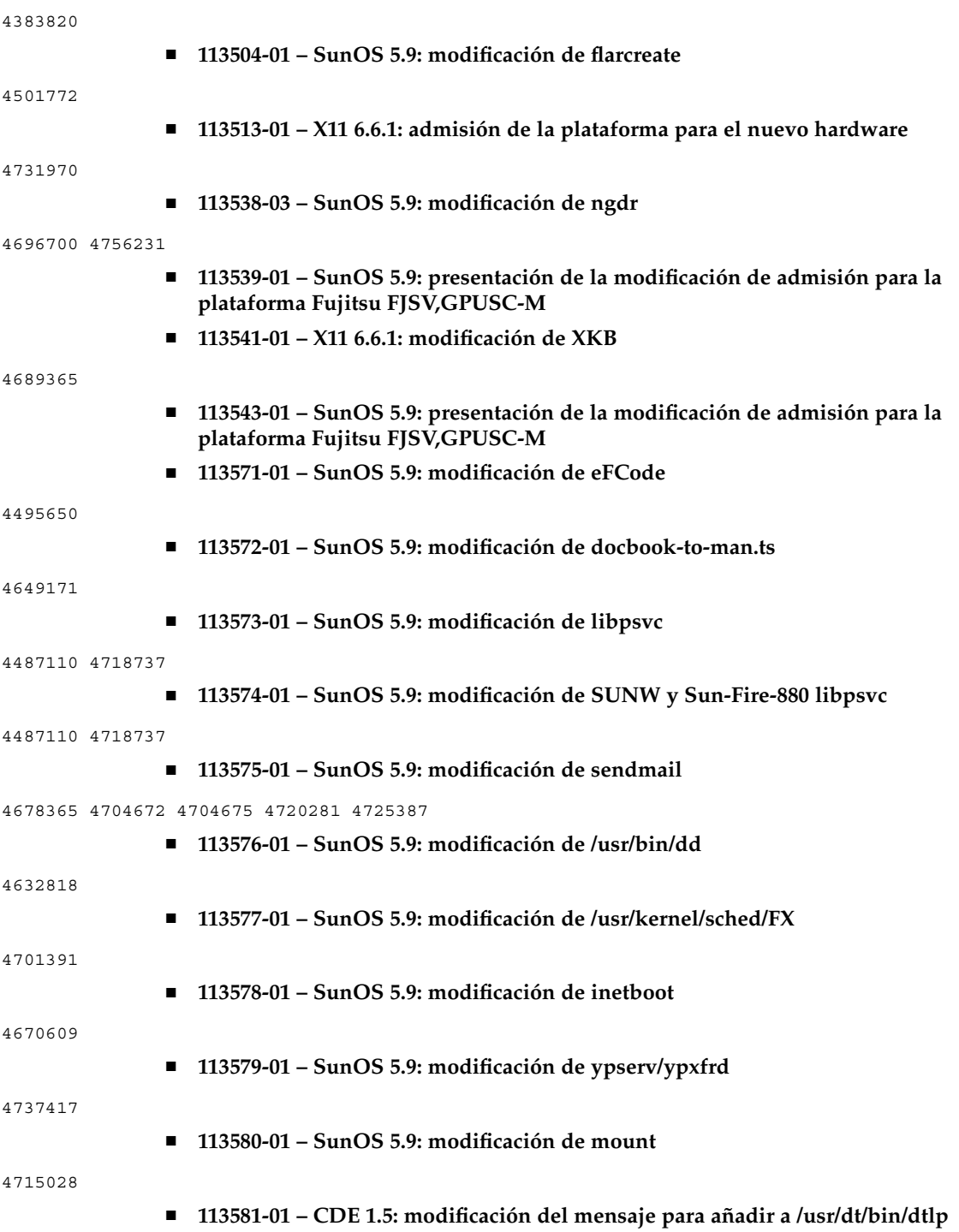

Apéndice A • Contenido de Maintenance Update 2 Solaris 9 **39**

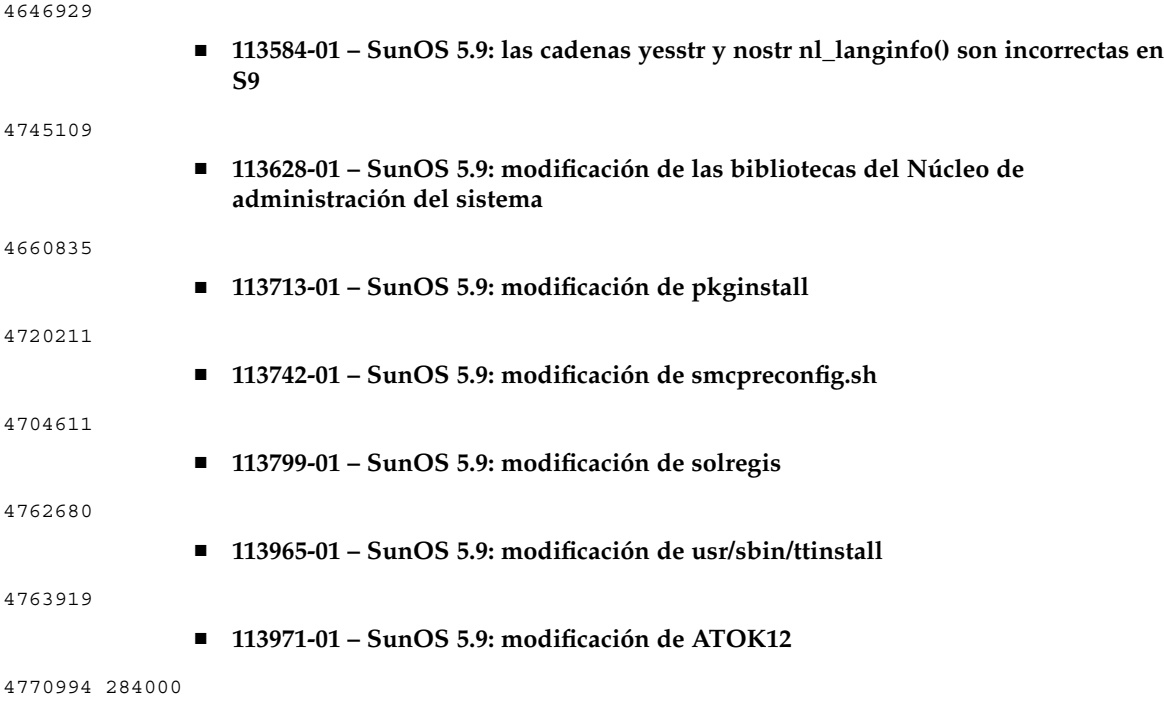